# **Advanced Spark Configuration**

In order to make sure you are using Spark efficiently, there are a few Spark and Datameer properties that advanced users might want to edit.

All properties can added to the **Custom Properties** fields of the cluster or workbook configuration or in the Datameer property files.

- [Spark Execution Frameworks](#page-0-0)
- [General Properties](#page-0-1)
- [Spark Port Configuration](#page-2-0)
- [Spark Compression](#page-3-0)
	- [Intermediate compression](#page-3-1)
	- [Output compression](#page-3-2)
- [Auto-Scaling \(Dynamic Allocation\)](#page-4-0)
- [Spark History Server](#page-5-0)
- [Spark Mode-Specific Configuration](#page-5-1)
	- SparkSX
	- SparkClient
	- [SparkCluster](#page-6-0)
- [Configure Spark Property Overrides](#page-6-1)

[Configure thresholds between SparkClient, SparkCluster, and Tez for SparkSX](#page-6-2)

### <span id="page-0-0"></span>**Spark Execution Frameworks**

Set this property to determine which Spark mode you want to use.

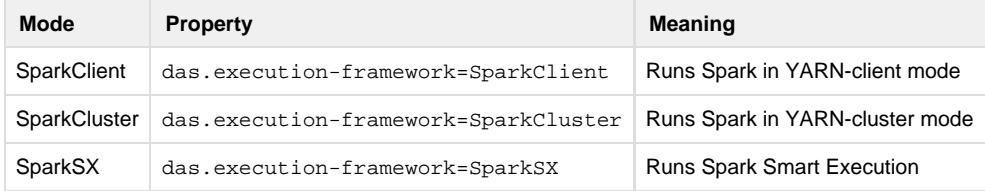

Each of these works with Datameer Spark auto-scaling and without dynamic resource allocation.

### <span id="page-0-1"></span>**General Properties**

The following sub-sections describe properties that apply to all of the Spark execution frameworks. The sections that follow describe properties specific to SparkSX, SparkClient, and SparkCluster frameworks.

Note that the spark.executor.instances, spark.executor.cores and spark.executor.memory properties are performance-related and should be adapted according to the [tuning guide.](https://documentation/display/DAS70/Spark+Tuning+Guide)

#### **As of Datameer 6.3**

You can autoconfigure the amount of memory used by Spark by setting the spark.executor.memory property to auto. Changing this setting means that Datameer calculates the amount of memory to allot for Spark based on the available YARN memory ad vcores and the available Spark executor cores. This new setting helps make sure Spark is getting enough memory and reduces your need to tune Spark.

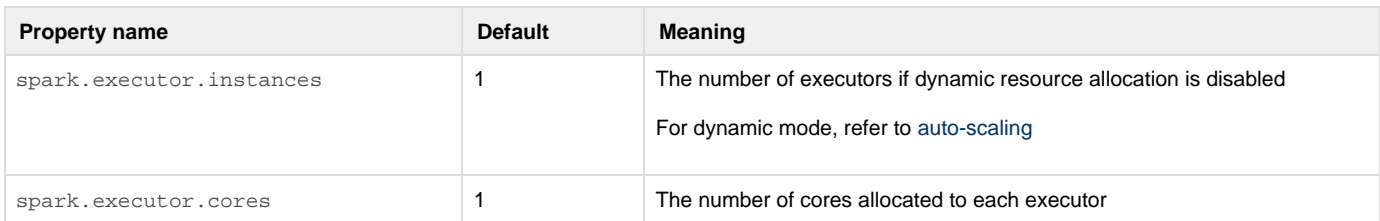

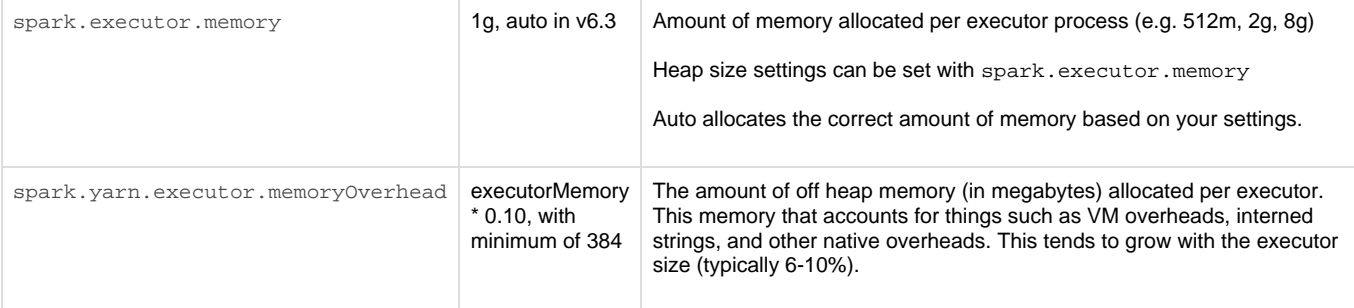

Don't change the following properties unless you encounter errors.

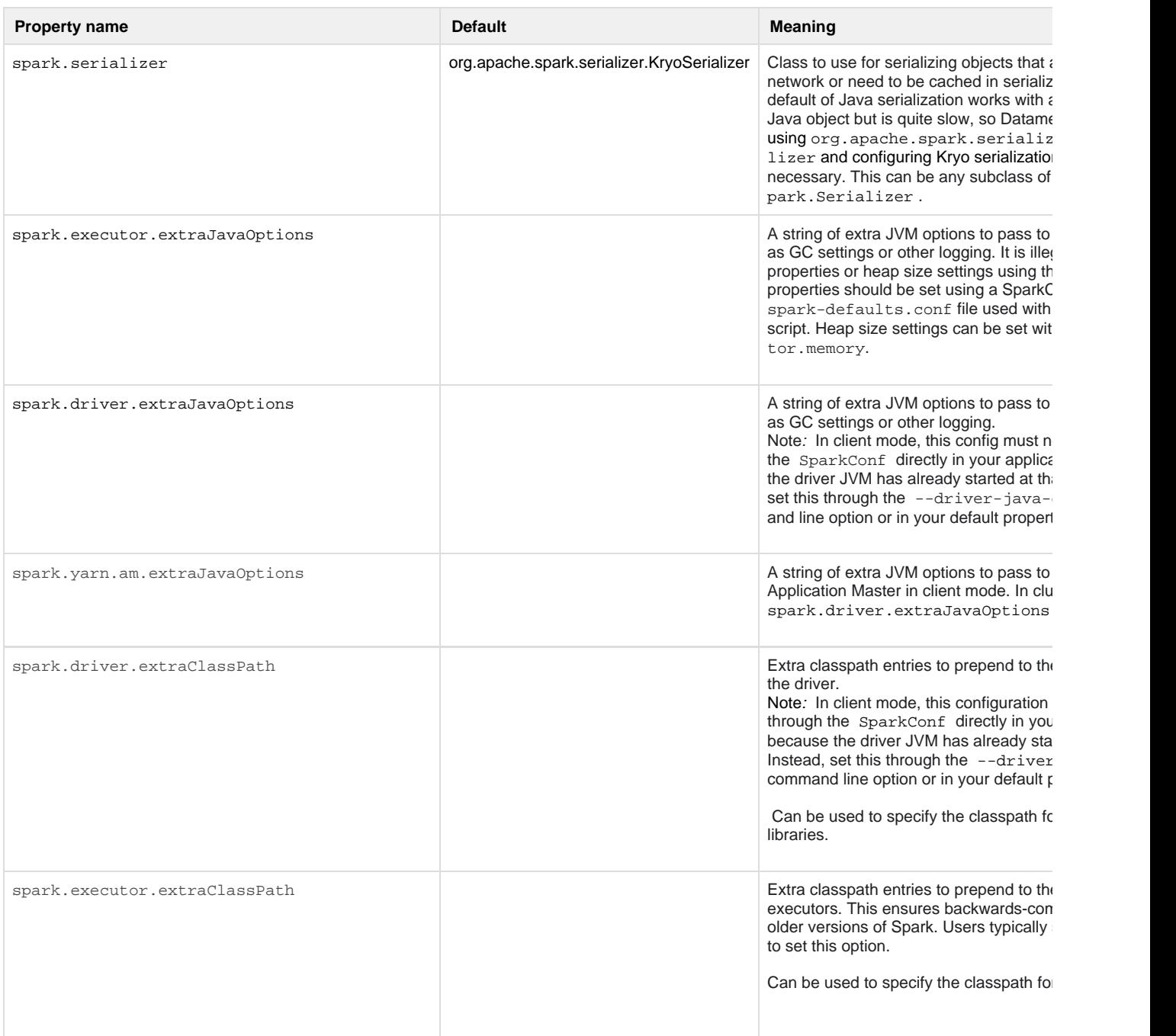

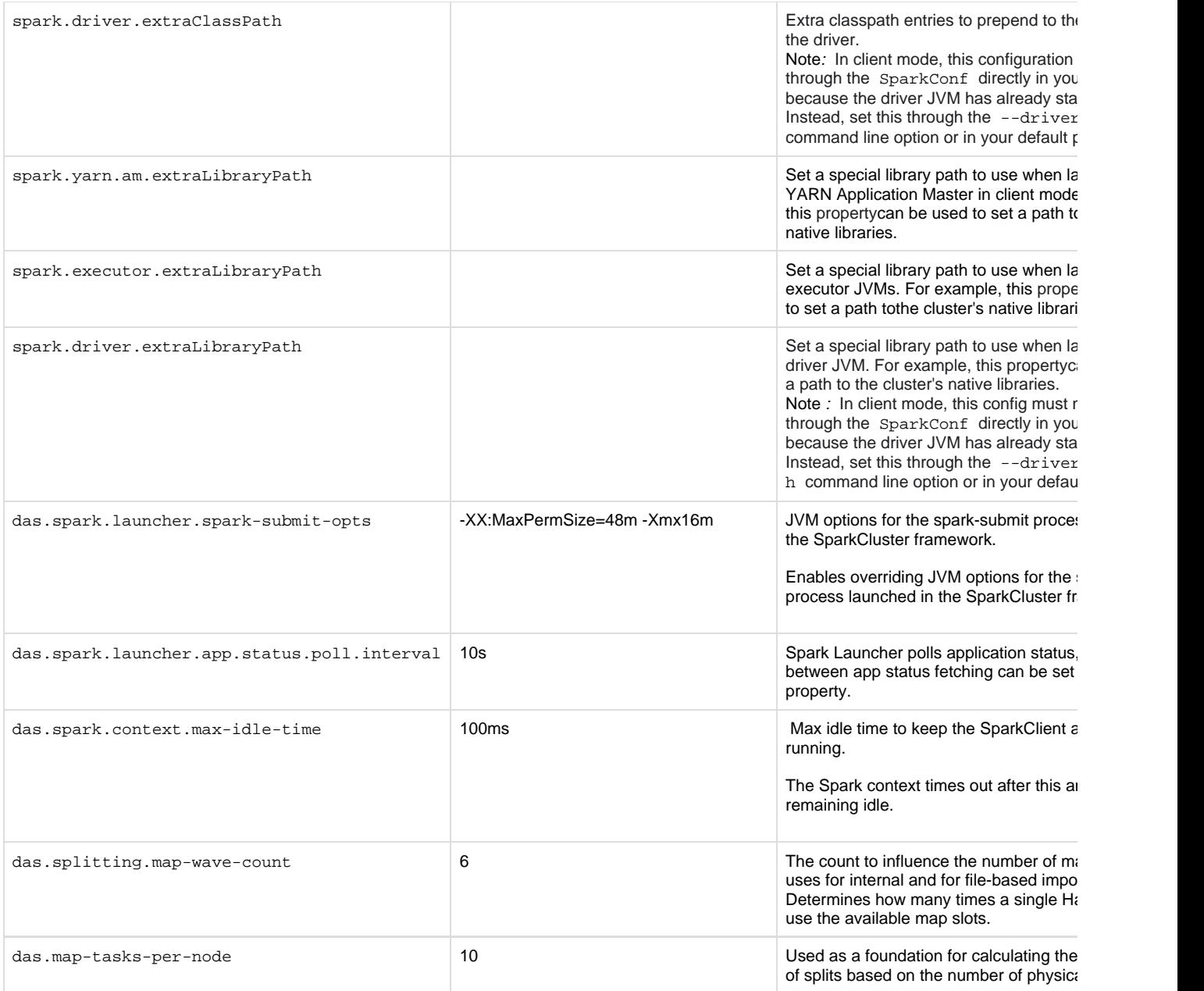

## <span id="page-2-0"></span>**Spark Port Configuration**

Don't change these properties unless you encounter errors.

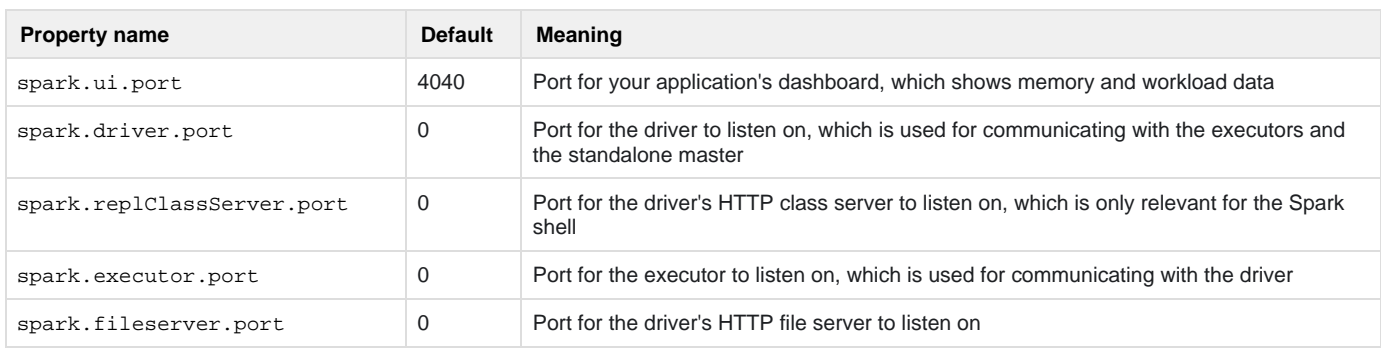

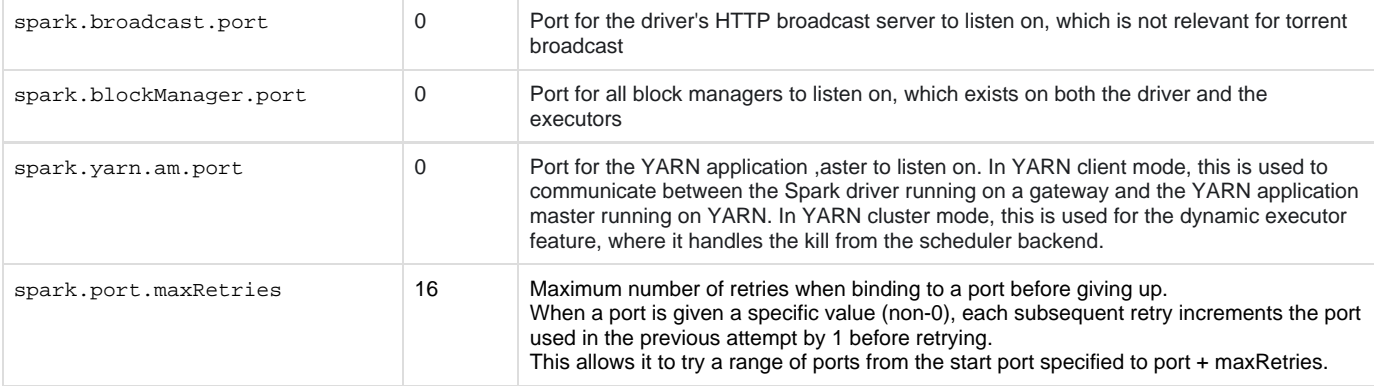

- 1. If the port is chosen randomly (value 0), Spark takes a port between 1024 and 65535 (inclusive) and also tries a range of ports from the start port specified to port + maxRetries.
- 2. SparkCluster framework opens a server port on the Datameer conductor instance for launched applications to connect back and report status. The launcher server listens on the localhost only. This port is hard-coded to zero and can't be overridden. This is passed to the launched app using the environment variable "\_SPARK\_LAUNCHER\_PORT", in case you need to inspect this to help debug any connection issues.

### <span id="page-3-0"></span>**Spark Compression**

#### <span id="page-3-1"></span>**Intermediate compression**

Changing the compression.codec to Snappy could lead to performance improvements, but you need to make sure the Snappy libraries are available on each cluster node.

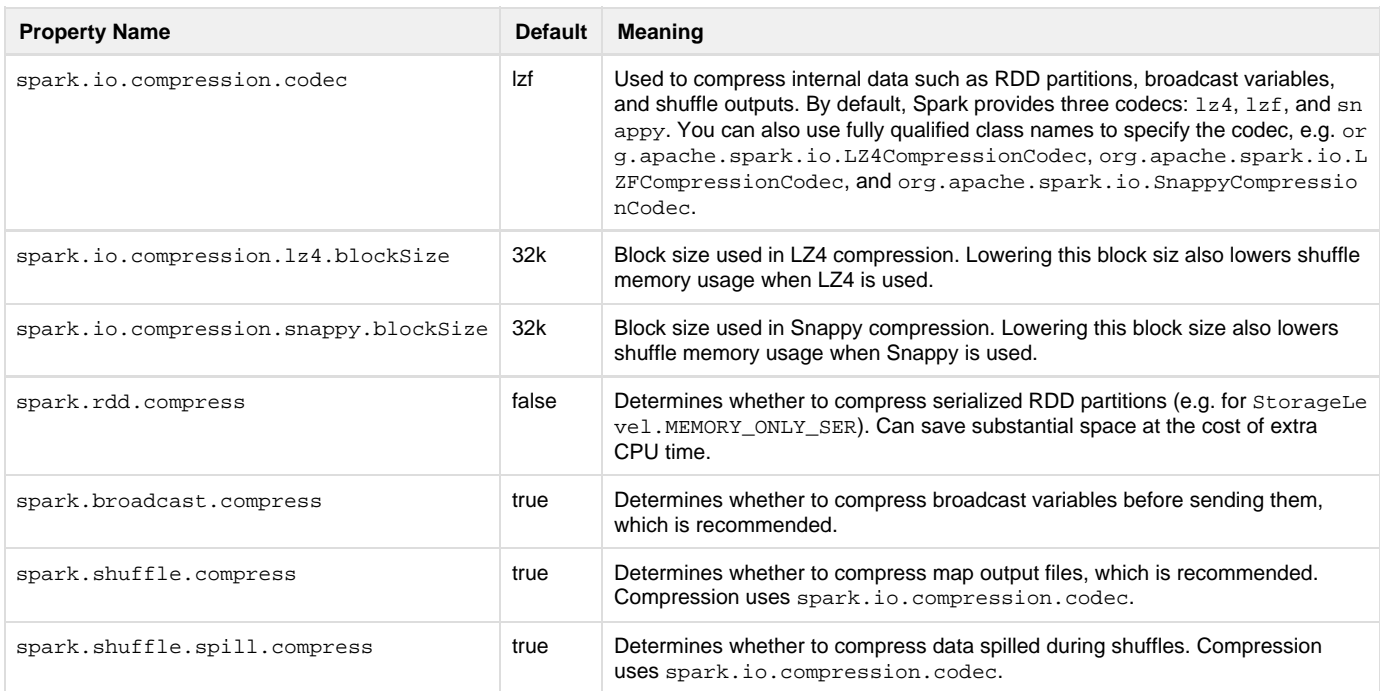

#### <span id="page-3-2"></span>**Output compression**

#### **Example for Apache distributions**

hadoop.mapred.output.compress=true hadoop.mapred.output.compression.codec=org.apache.hadoop.io.compress.Defau ltCodec

or

#### **Example for other distributions**

hadoop.mapred.output.compress=true hadoop.mapred.output.compression.codec=org.apache.hadoop.io.compress.Snapp yCodec

#### <span id="page-4-0"></span> **Auto-Scaling (Dynamic Allocation)**

To remove the need for the cluster-wide NodeManager installations usually required by Spark, Datameer implemented our own dynamic resource allocation logic for Spark. If you want, you can still run Spark using their native implementation if you install the NodeManager plug-in and configure it for Datameer using custom properties. Because Datameer uses its own implementation, SparkClient only deallocates executors when there aren't Datameer jobs running within SparkContext, and SparkCluster only deallocates executors between Spark jobs if the Datameer job includes multiple Spark jobs. Datameer's dynamic allocation is enabled by default.

These properties should be aligned with your cluster settings.

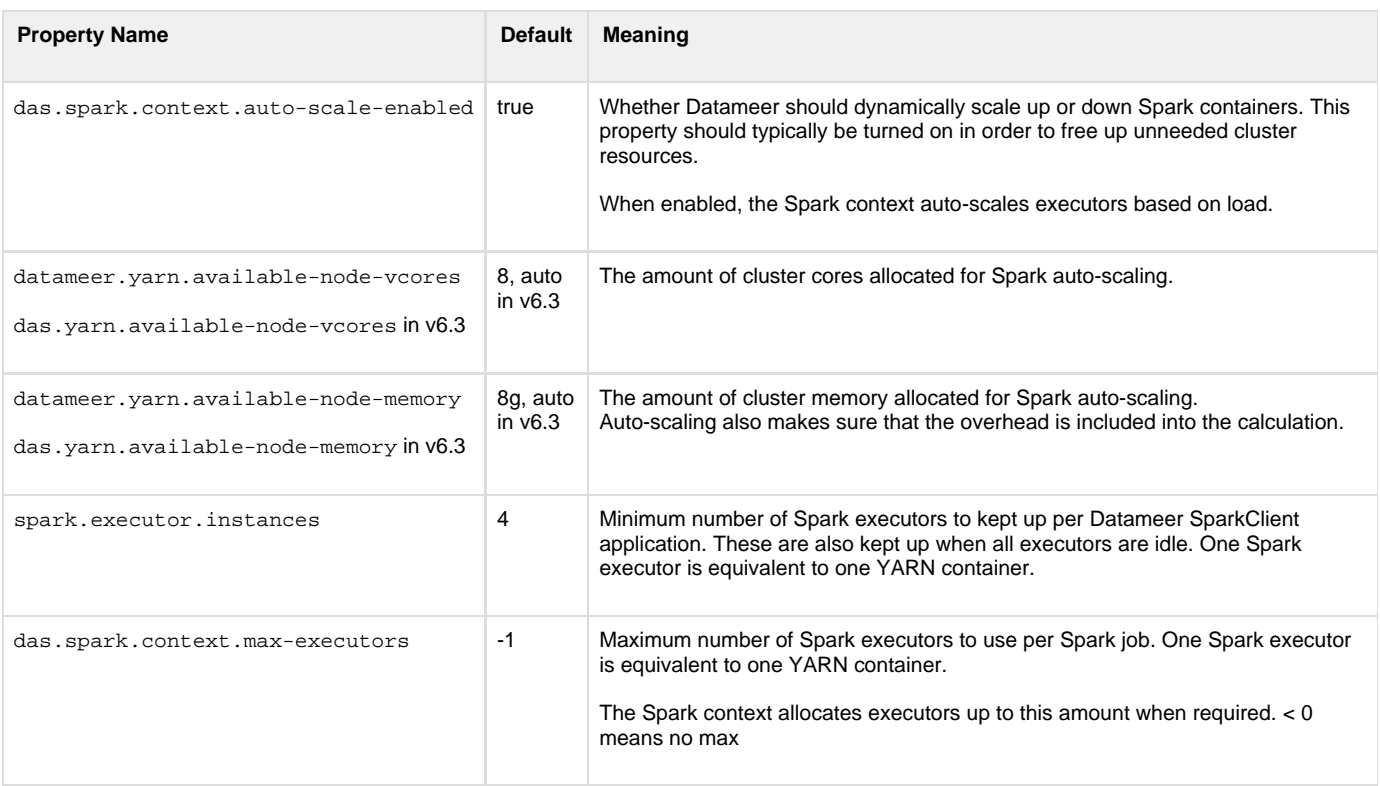

#### **As of Datameer 6.3**

The following properties were renamed and now are set to auto:

- datameer.yarn.available-node-memory to das.yarn.available-node-memory
- datameer.yarn.available-node-vcores to das.yarn.available-node-vcores

Setting these to auto uses the available memory or vcores for the node on the cluster with the lowest memory or vcore configuration. This new setting option means you no longer have to configure the properties manually based on your Datameer configuration. When the properties are set to auto, they logs cluster values, while if they are set to a specific value, they log the configured amount.

### <span id="page-5-0"></span>**Spark History Server**

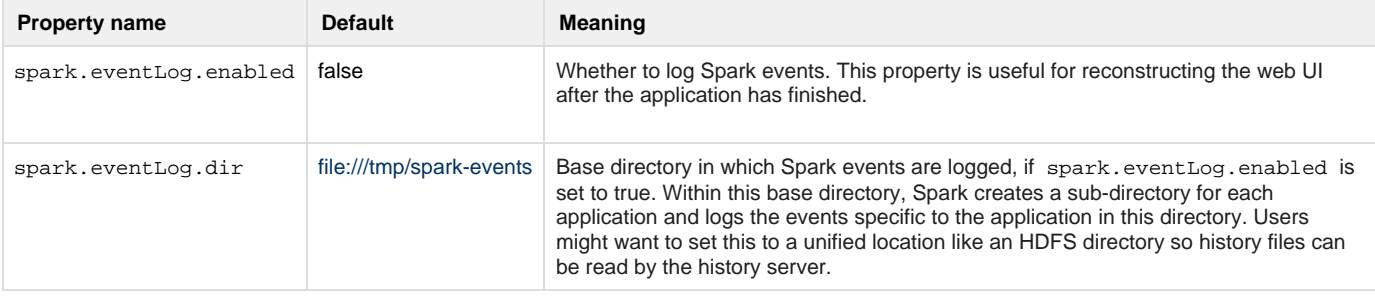

Further information can be found under Troubleshooting.

### <span id="page-5-1"></span>**Spark Mode-Specific Configuration**

#### <span id="page-5-2"></span>**SparkSX**

For default and suggested behavior, changes are not recommended.

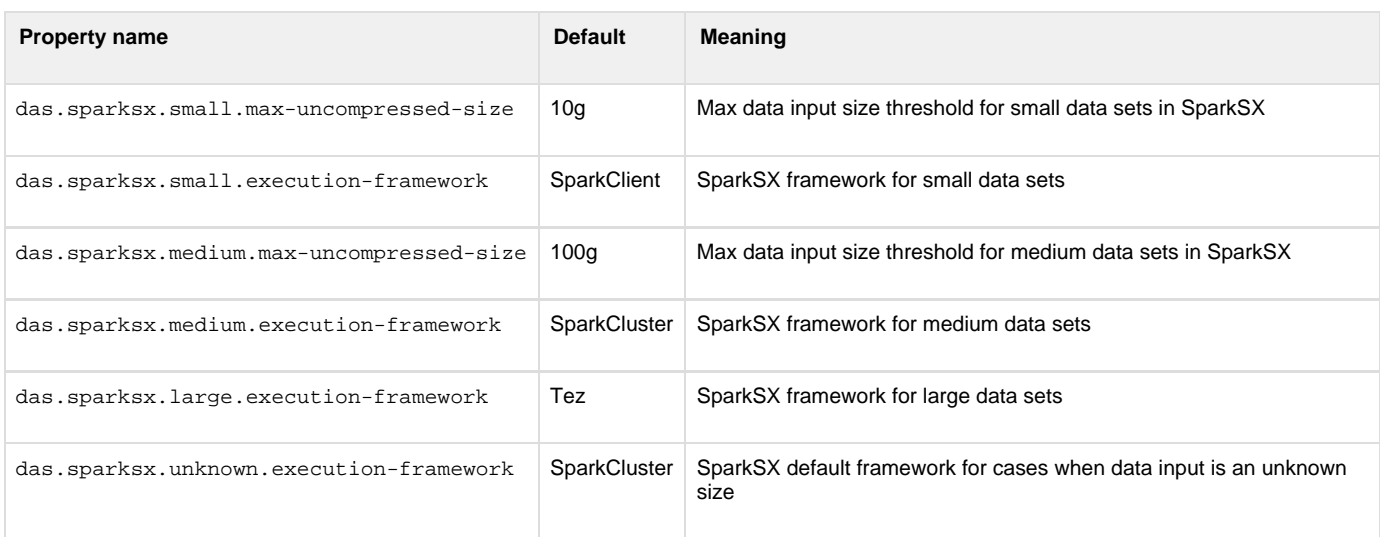

#### <span id="page-5-3"></span>**SparkClient**

In SparkClient mode, the driver runs inside the Datameer JVM and the application master is only used for requesting resources from YARN. B e cause the driver has already started at that point, the driver properties must not be set and application master properties should be set instead.

Don't change these properties unless you encounter errors.

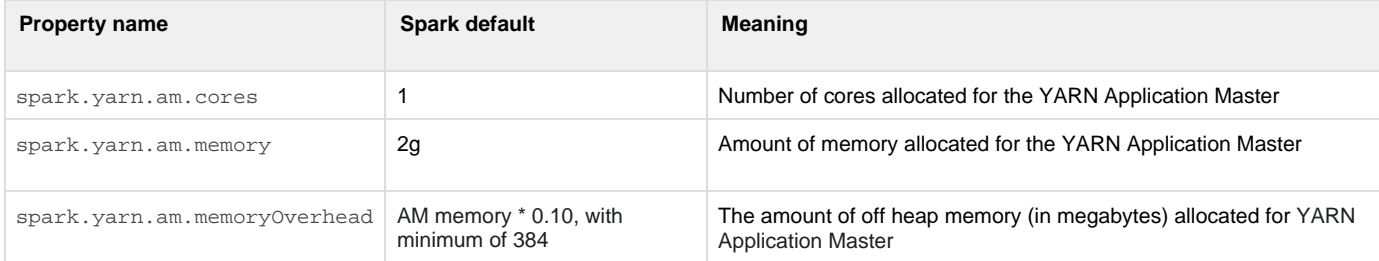

#### <span id="page-6-0"></span>**SparkCluster**

In cluster mode, the Spark driver runs inside an application master process which is managed by YARN on the cluster. You can specify the size of the AM in cluster mode using the driver properties.

Don't change these properties unless you encounter errors.

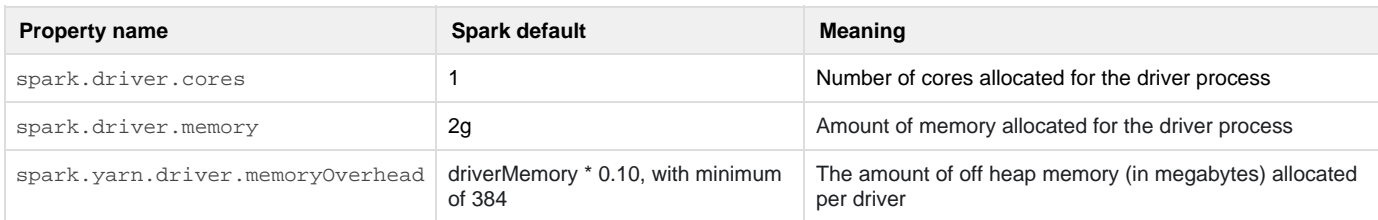

### <span id="page-6-1"></span>**Configure Spark Property Overrides**

You can set different scaling settings for SparkClient and SparkCluster by overriding them on a per-execution basis, as in the following example:

```
spark.executor.cores=1
framework.sparkclient.das.spark.context.auto-scale-enabled=false
framework.sparkclient.spark.executor.instances=5
framework.sparkclient.spark.executor.memory=16g
framework.sparkcluster.das.spark.context.auto-scale-enabled=true
framework.sparkcluster.spark.executor.instances=1
framework.sparkcluster.spark.executor.memory=20g
```
The above uses a fixed number of executors for the smaller workloads and uses dynamic scaling for larger workloads. The spark.executor.c ores property is shared across both frameworks.

This ability is currently only supported with the SparkClient and SparkCluster execution frameworks and doesn't work with other execution frameworks, such as Tez or MapReduce.

#### <span id="page-6-2"></span>**Configure thresholds between SparkClient, SparkCluster, and Tez for SparkSX**

Change the following properties in Tez to configure when Tez switches to Spark:

```
SparkClient max
das.execution-framework.sparkclient.max-uncompressed.bytes.mb=10240
SparkCluster max
das.execution-framework.sparkcluster.max-uncompressed.bytes.mb=102400
```